# **CHAPTER 1 Hadoop Distributed File System (HDFS)**

The Hadoop Distributed File System (HDFS) is a Java-based dis‐ tributed, scalable, and portable filesystem designed to span large clusters of commodity servers. The design of HDFS is based on GFS, the Google File System, which is described in a [paper](http://research.google.com/archive/gfs.html) published by Google. Like many other distributed filesystems, HDFS holds a large amount of data and provides transparent access to many clients dis‐ tributed across a network. Where HDFS excels is in its ability to store very large files in a reliable and scalable manner.

HDFS is designed to store a lot of information, typically petabytes (for very large files), gigabytes, and terabytes. This is accomplished by using a block-structured filesystem. Individual files are split into fixed-size blocks that are stored on machines across the cluster. Files made of several blocks generally do not have all of their blocks stored on a single machine.

HDFS ensures reliability by replicating blocks and distributing the replicas across the cluster. The default replication factor is three, meaning that each block exists three times on the cluster. Block-level replication enables data availability even when machines fail.

This chapter begins by introducing the core concepts of HDFS and explains how to interact with the filesystem using the native built-in commands. After a few examples, a Python client library is intro‐ duced that enables HDFS to be accessed programmatically from within Python applications.

## **Overview of HDFS**

The architectural design of HDFS is composed of two processes: a process known as the NameNode holds the metadata for the filesys‐ tem, and one or more DataNode processes store the blocks that make up the files. The NameNode and DataNode processes can run on a single machine, but HDFS clusters commonly consist of a dedi‐ cated server running the NameNode process and possibly thousands of machines running the DataNode process.

The NameNode is the most important machine in HDFS. It stores metadata for the entire filesystem: filenames, file permissions, and the location of each block of each file. To allow fast access to this information, the NameNode stores the entire metadata structure in memory. The NameNode also tracks the replication factor of blocks, ensuring that machine failures do not result in data loss. Because the NameNode is a single point of failure, a secondary NameNode can be used to generate snapshots of the primary NameNode's memory structures, thereby reducing the risk of data loss if the NameNode fails.

The machines that store the blocks within HDFS are referred to as DataNodes. DataNodes are typically commodity machines with large storage capacities. Unlike the NameNode, HDFS will continue to operate normally if a DataNode fails. When a DataNode fails, the NameNode will replicate the lost blocks to ensure each block meets the minimum replication factor.

The example in [Figure 1-1](#page-2-0) illustrates the mapping of files to blocks in the NameNode, and the storage of blocks and their replicas within the DataNodes.

The following section describes how to interact with HDFS using the built-in commands.

<span id="page-2-0"></span>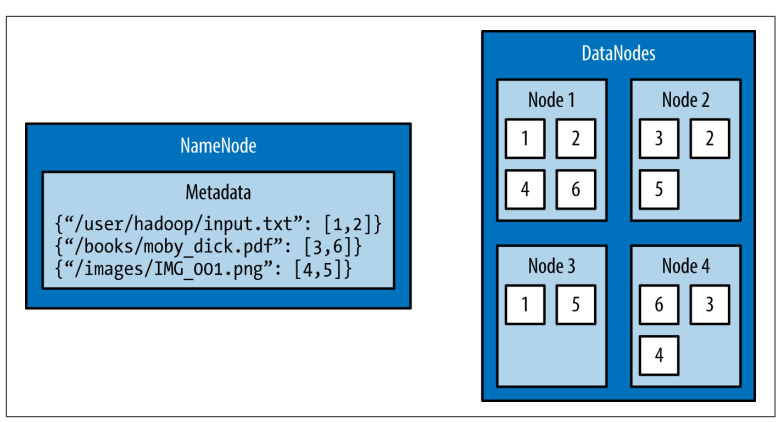

*Figure 1-1. An HDFS cluster with a replication factor of two; the NameNode contains the mapping of* !*les to blocks, and the DataNodes store the blocks and their replicas*

## **Interacting with HDFS**

Interacting with HDFS is primarily performed from the command line using the script named hdfs. The hdfs script has the following usage:

```
$ hdfs COMMAND [-option <arg>]
```
The COMMAND argument instructs which functionality of HDFS will be used. The -option argument is the name of a specific option for the specified command, and <arg> is one or more arguments that that are specified for this option.

### **Common File Operations**

To perform basic file manipulation operations on HDFS, use the dfs command with the hdfs script. The dfs command supports many of the same file operations found in the Linux shell.

It is important to note that the hdfs command runs with the per‐ missions of the system user running the command. The following examples are run from a user named "hduser."

### **List Directory Contents**

To list the contents of a directory in HDFS, use the -ls command:

```
$ hdfs dfs -ls
$
```
Running the -ls command on a new cluster will not return any results. This is because the -ls command, without any arguments, will attempt to display the contents of the user's home directory on HDFS. This is not the same home directory on the host machine (e.g., */home/\$USER*), but is a directory within HDFS.

Providing -ls with the forward slash (/) as an argument displays the contents of the root of HDFS:

```
$ hdfs dfs -ls /
Found 2 items
drwxr-xr-x - hadoop supergroup 0 2015-09-20 14:36 /hadoop
drwx------ - hadoop supergroup 0 2015-09-20 14:36 /tmp
```
The output provided by the hdfs dfs command is similar to the output on a Unix filesystem. By default, -ls displays the file and folder permissions, owners, and groups. The two folders displayed in this example are automatically created when HDFS is formatted. The hadoop user is the name of the user under which the Hadoop daemons were started (e.g., NameNode and DataNode), and the supergroup is the name of the group of superusers in HDFS (e.g., hadoop).

#### **Creating a Directory**

Home directories within HDFS are stored in */user/\$HOME*. From the previous example with -ls, it can be seen that the */user* directory does not currently exist. To create the */user* directory within HDFS, use the -mkdir command:

```
$ hdfs dfs -mkdir /user
```
To make a home directory for the current user, hduser, use the -mkdir command again:

\$ hdfs dfs -mkdir /user/hduser

Use the -ls command to verify that the previous directories were created:

```
$ hdfs dfs -ls -R /user
drwxr-xr-x - hduser supergroup 0 2015-09-22 18:01 /user/
hduser
```
### **Copy Data onto HDFS**

After a directory has been created for the current user, data can be uploaded to the user's HDFS home directory with the -put com‐ mand:

\$ hdfs dfs -put /home/hduser/input.txt /user/hduser

This command copies the file */home/hduser/input.txt* from the local filesystem to */user/hduser/input.txt* on HDFS.

Use the -ls command to verify that *input.txt* was moved to HDFS:

```
$ hdfs dfs -ls 
Found 1 items
-rw-r--r-- 1 hduser supergroup 52 2015-09-20 13:20 
input.txt
```
### **Retrieving Data from HDFS**

Multiple commands allow data to be retrieved from HDFS. To sim‐ ply view the contents of a file, use the -cat command. -cat reads a file on HDFS and displays its contents to stdout. The following command uses -cat to display the contents of */user/hduser/input.txt*:

```
$ hdfs dfs -cat input.txt
jack be nimble
jack be quick
jack jumped over the candlestick
```
Data can also be copied from HDFS to the local filesystem using the -get command. The -get command is the opposite of the -put command:

```
$ hdfs dfs -get input.txt /home/hduser
```
This command copies *input.txt* from */user/hduser* on HDFS to */home/hduser* on the local filesystem.

### **HDFS Command Reference**

The commands demonstrated in this section are the basic file operations needed to begin using HDFS. Below is a full listing of file manipulation commands possible with hdfs dfs. This listing can also be displayed from the command line by specifying hdfs dfs without any arguments. To get help with a specific option, use either hdfs dfs -usage <option> or hdfs dfs -help <option>.

```
Usage: hadoop fs [generic options]
     [-appendToFile <localsrc> ... <dst>]
     [-cat [-ignoreCrc] <src> ...]
     [-checksum <src> ...]
     [-chgrp [-R] GROUP PATH...]
     [-chmod [-R] <MODE[,MODE]... | OCTALMODE> PATH...]
     [-chown [-R] [OWNER][:[GROUP]] PATH...]
     [-copyFromLocal [-f] [-p] [-l] <localsrc> ... <dst>]
         [-copyToLocal [-p] [-ignoreCrc] [-crc] <src> ... 
<localdst>]
    [-count [-q] [-h] <path> ...]
    [-cp [ -f] [-p ] -p[topax]] < src> ... < dst> [-createSnapshot <snapshotDir> [<snapshotName>]]
     [-deleteSnapshot <snapshotDir> <snapshotName>]
     [-df [-h] [<path> ...]]
    [-du [-s] [-h] <path> ...]
     [-expunge]
     [-find <path> ... <expression> ...]
     [-get [-p] [-ignoreCrc] [-crc] <src> ... <localdst>]
    \lceil-getfacl \lceil -R \rceil <path>]
     [-getfattr [-R] {-n name | -d} [-e en] <path>]
     [-getmerge [-nl] <src> <localdst>]
     [-help [cmd ...]]
     [-ls [-d] [-h] [-R] [<path> ...]]
    \lceil-mkdir \lceil -p \rceil <path> ...
     [-moveFromLocal <localsrc> ... <dst>]
     [-moveToLocal <src> <localdst>]
    [-mv \text{ } <src> ... \text{ } <dst>]
    [-put [-f] [-p] [-l] <localsrc> ... <dst>]
     [-renameSnapshot <snapshotDir> <oldName> <newName>]
     [-rm [-f] [-r|-R] [-skipTrash] <src> ...]
     [-rmdir [--ignore-fail-on-non-empty] <dir> ...]
     [-setfacl [-R] [{-b|-k} {-m|-x <acl_spec>} <path>]|[--set 
<acl_spec> <path>]]
     [-setfattr {-n name [-v value] | -x name} <path>]
    [ -setrep [ -R] [ -w] < rep> <path> ...]
    [-stat [format] <path> ...]
     [-tail [-f] <file>]
    [-test -[defsz] <path>]
     [-text [-ignoreCrc] <src> ...]
    [-touchz <path> ...]
    \lceil-truncate \lceil -w \rceil <length> <path> ...
    [-usage [cmd \dots]]
Generic options supported are
-conf <configuration file> specify an application configu-
ration file
-D <property=value> use value for given property
-fs <local|namenode:port> specify a namenode
-jt <local|resourcemanager:port> specify a ResourceManager
-files <comma separated list of files> specify comma separa-
```
ted files to be copied to the map reduce cluster -libjars <comma separated list of jars> specify comma separated jar files to include in the classpath. -archives <comma separated list of archives> specify comma separated archives to be unarchived on the compute machines. The general command line syntax is bin/hadoop command [genericOptions] [commandOptions]

The next section introduces a Python library that allows HDFS to be accessed from within Python applications.

## **Snakebite**

Snakebite is a Python package, created by Spotify, that provides a Python client library, allowing HDFS to be accessed programmati‐ cally from Python applications. The client library uses protobuf messages to communicate directly with the NameNode. The Snake‐ bite package also includes a command-line interface for HDFS that is based on the client library.

This section describes how to install and configure the Snakebite package. Snakebite's client library is explained in detail with multiple examples, and Snakebite's built-in CLI is introduced as a Python alternative to the hdfs dfs command.

### **Installation**

Snakebite requires Python 2 and python-protobuf 2.4.1 or higher. Python 3 is currently not supported.

Snakebite is distributed through PyPI and can be installed using pip:

\$ pip install snakebite

### **Client Library**

The client library is written in Python, uses protobuf messages, and implements the Hadoop RPC protocol for talking to the NameNode. This enables Python applications to communicate directly with HDFS and not have to make a system call to hdfs dfs.

### **List Directory Contents**

[Example 1-1](#page-7-0) uses the Snakebite client library to list the contents of the root directory in HDFS.

<span id="page-7-0"></span>*Example 1-1. python/HDFS/list\_directory.py*

```
from snakebite.client import Client
client = Client('localhost', 9000)
for x in client.ls(['/']):
   print x
```
The most important line of this program, and every program that uses the client library, is the line that creates a client connection to the HDFS NameNode:

```
client = Client('localhost', 9000)
```
The Client() method accepts the following parameters:

```
host (string)
   Hostname or IP address of the NameNode
```
port (*int*)

RPC port of the NameNode

```
hadoop_version (int)
```
The Hadoop protocol version to be used (default: 9)

```
use_trash (boolean)
```
Use trash when removing files

```
effective_use (string)
```
Effective user for the HDFS operations (default: None or current user)

The host and port parameters are required and their values are dependent upon the HDFS configuration. The values for these parameters can be found in the *hadoop/conf/core-site.xm*l configura‐ tion file under the property fs.defaultFS:

```
<property>
    <name>fs.defaultFS</name>
    <value>hdfs://localhost:9000</value>
</property>
```
For the examples in this section, the values used for host and port are localhost and 9000, respectively.

After the client connection is created, the HDFS filesystem can be accessed. The remainder of the previous application used the ls command to list the contents of the root directory in HDFS:

```
for x in client.ls(['/']):
    print x
```
It is important to note that many of methods in Snakebite return generators. Therefore they must be consumed to execute. The ls method takes a list of paths and returns a list of maps that contain the file information.

Executing the *list directory.py* application yields the following results:

```
$ python list_directory.py 
{'group': u'supergroup', 'permission': 448, 'file_type': 'd', 
'access_time': 0L, 'block_replication': 0, 'modifica-
tion_time': 1442752574936L, 'length': 0L, 'blocksize': 0L, 
'owner': u'hduser', 'path': '/tmp'}
{'group': u'supergroup', 'permission': 493, 'file_type': 'd', 
'access time': 0L, 'block replication': 0, 'modifica-
tion_time': 1442742056276L, 'length': 0L, 'blocksize': 0L, 
'owner': u'hduser', 'path': '/user'}
```
#### **Create a Directory**

Use the mkdir() method to create directories on HDFS. Example 1-2 creates the directories */foo/bar* and */input* on HDFS.

*Example 1-2. python/HDFS/mkdir.py*

```
from snakebite.client import Client
client = Client('localhost', 9000)
for p in client.mkdir(['/foo/bar', '/input'], create_parent=True):
   print p
```
Executing the *mkdir.py* application produces the following results:

```
$ python mkdir.py 
{'path': '/foo/bar', 'result': True}
{'path': '/input', 'result': True}
```
The mkdir() method takes a list of paths and creates the specified paths in HDFS. This example used the create\_parent parameter to ensure that parent directories were created if they did not already exist. Setting create\_parent to True is analogous to the mkdir -p Unix command.

#### **Deleting Files and Directories**

Deleting files and directories from HDFS can be accomplished with the delete() method. Example 1-3 recursively deletes the */foo* and */bar* directories, created in the previous example.

*Example 1-3. python/HDFS/delete.py*

```
from snakebite.client import Client
client = Client('localhost', 9000)
for p in client.delete(['/foo', '/input'], recurse=True):
   print p
```
Executing the *delete.py* application produces the following results:

```
$ python delete.py 
{'path': '/foo', 'result': True}
{'path': '/input', 'result': True}
```
Performing a recursive delete will delete any subdirectories and files that a directory contains. If a specified path cannot be found, the delete method throws a FileNotFoundException. If recurse is not specified and a subdirectory or file exists, DirectoryException is thrown.

The recurse parameter is equivalent to rm -rf and should be used with care.

### **Retrieving Data from HDFS**

Like the hdfs dfs command, the client library contains multiple methods that allow data to be retrieved from HDFS. To copy files from HDFS to the local filesystem, use the copyToLocal() method. Example 1-4 copies the file */input/input.txt* from HDFS and places it under the */tmp* directory on the local filesystem.

*Example 1-4. python/HDFS/copy\_to\_local.py*

```
from snakebite.client import Client
client = Client('localhost', 9000)
for f in client.copyToLocal(['/input/input.txt'], '/tmp'):
   print f
```
Executing the *copy\_to\_local.py* application produces the following result:

```
$ python copy_to_local.py 
{'path': '/tmp/input.txt', 'source_path': '/input/input.txt', 
'result': True, 'error': ''}
```
To simply read the contents of a file that resides on HDFS, the text() method can be used. Example 1-5 displays the content of */input/input.txt*.

*Example 1-5. python/HDFS/text.py*

```
from snakebite.client import Client
client = Client('localhost', 9000)
for l in client.text(['/input/input.txt']):
   print l
```
Executing the *text.py* application produces the following results:

\$ python text.py jack be nimble jack be quick jack jumped over the candlestick

The text() method will automatically uncompress and display gzip and bzip2 files.

### **CLI Client**

The CLI client included with Snakebite is a Python command-line HDFS client based on the client library. To execute the Snakebite CLI, the hostname or IP address of the NameNode and RPC port of the NameNode must be specified. While there are many ways to specify these values, the easiest is to create a ~.snakebiterc configuration file. Example 1-6 contains a sample config with the NameNode hostname of localhost and RPC port of 9000.

*Example 1-6. ~/.snakebiterc*

```
{
     "config_version": 2,
     "skiptrash": true,
     "namenodes": [
         {"host": "localhost", "port": 9000, "version": 9},
     ]
}
```
The values for host and port can be found in the *hadoop/conf/coresite.xm*l configuration file under the property fs.defaultFS.

For more information on configuring the CLI, see the [Snakebite CLI](http://snakebite.readthedocs.org/en/latest/) [documentation online](http://snakebite.readthedocs.org/en/latest/).

### **Usage**

To use the Snakebite CLI client from the command line, simply use the command snakebite. Use the ls option to display the contents of a directory:

```
$ snakebite ls /
Found 2 items
drwx------ - hadoop supergroup 0 2015-09-20 14:36 /tmp
drwxr-xr-x - hadoop supergroup 0 2015-09-20 11:40 /user
```
Like the hdfs dfs command, the CLI client supports many familiar file manipulation commands (e.g., ls, mkdir, df, du, etc.).

The major difference between snakebite and hdfs dfs is that snakebite is a pure Python client and does not need to load any Java libraries to communicate with HDFS. This results in quicker interactions with HDFS from the command line.

### **CLI Command Reference**

The following is a full listing of file manipulation commands possible with the snakebite CLI client. This listing can be displayed from the command line by specifying snakebite without any arguments. To view help with a specific command, use snakebite [cmd] - help, where cmd is a valid snakebite command.

```
snakebite [general options] cmd [arguments]
general options:
  -D --debug Show debug information
  -V --version Hadoop protocol version (default:9)
 -h --help show help
  -j --json JSON output
  -n --namenode namenode host
  -p --port namenode RPC port (default: 8020)
  -v --ver Display snakebite version
commands:
  cat [paths] copy source paths to stdout
  chgrp <grp> [paths] change group
  chmod <mode> [paths] change file mode (octal)
  chown <owner:grp> [paths] change owner
  copyToLocal [paths] dst copy paths to local
```

```
 file system destination
 count [paths] display stats for paths
 df display fs stats
du [paths] display disk usage statistics
get file dst copy files to local
                        file system destination
 getmerge dir dst concatenates files in source dir
                        into destination local file
 ls [paths] list a path
 mkdir [paths] create directories
 mkdirp [paths] create directories and their 
                        parents
 mv [paths] dst move paths to destination
 rm [paths] remove paths
 rmdir [dirs] delete a directory
serverdefaults show server information
 setrep <rep> [paths] set replication factor
 stat [paths] stat information
 tail path display last kilobyte of the 
                       file to stdout
 test path test a path
 text path [paths] output file in text format
 touchz [paths] creates a file of zero length
 usage <cmd> show cmd usage
```
to see command-specific options use: snakebite [cmd] --help

## **Chapter Summary**

This chapter introduced and described the core concepts of HDFS. It explained how to interact with the filesystem using the built-in hdfs dfs command. It also introduced the Python library, Snakebite. Snakebite's client library was explained in detail with multiple examples. The snakebite CLI was also introduced as a Python alter‐ native to the hdfs dfs command.